# 基于 **LabView** 的间谐波检测

刘含露, 林绿浩

(湖北咸宁供电公司,湖北 咸宁 437100)

摘要 本文在调用 MathScript 节点检测间谐波的基础上,提出了一种利用 LabView 软件自 带的函数和控件编程来实现间谐波检测的方法,此方法有效避免了程序调用外部 MathScript 节 点而导致运行时间难以控制的问题,能够准确的检测出了间谐波的成分含量,其检测结果受频 谱泄漏和非同步采样的影响较小,提高了测量结果的准确性。

关键词:间谐波;LabView;检测

# **Detection of Interharmonic Based on LabVIEW**

*Liu Hanlu, Lin Lvhao* 

(Hubei Xianning Power Supply Company, Xianning, Hubei 437000)

**Abstract** Based on using the node interharmonic detection of MathScript, this paper proposes a method that uses the function and controls of the LabView to realize interharmonic detection of power system. The presented method have avoided the problem effectively, whose operational time is difficult to control when outer node of MathScript is used. Not only could it also detect the ingredients of interharmonic accurately, but also the impact of results by the spectral leakage and non-synchronous sampling is small. Therefore, the method could improve accuracy of measuring result.

Key words: Interharmonic; LabView; detection

伴随着现代工业化的快速发展,各种非线性负 荷例如变频装置、换流设备、电气化铁道、电弧炉 以及节能灯和电视机等在电网中越来越广泛地被采 用。由于非线性负荷引起的谐波和间谐波反馈到电 网中,导致公用电网中的电压/电流波形产生畸变, 严重的污染以至于影响电网环境。间谐波会产生闪 变,导致屏幕闪烁,造成滤波器谐振、过负荷,引 起感应线圈噪声,干扰电力载波通信以及引起过零 点检测误差等,对电网中的电力设备的安全运行造 成巨大危害。国内外学者对谐波已经进行了大量研 究,间谐波由于其本身频率是基波的非整数倍,幅 值又远小于基波和谐波的幅值的特点,检测的难度 也远大于谐波。随着对谐波研究的深入,间谐波引 起的危害也越来越受到人们的关注。我国于 2009 年颁布了《公用电网间谐波 GB/T 24337-2009》<sup>[1]</sup>, 并于 2010 年开始实施。新标准的颁布可以看出电力 部门越来越重视间谐波对电网危害,因此,对间谐 波进行测量和治理具有重要的现实意义。

### **1** 间谐波检测方法

在理论研究和实际应用方面,现有的间谐波检

测算法主要有: 加窗 FFT 算法<sup>[2]</sup>、参数化谱估计<sup>[3]</sup>、 小波变换[4]、人工神经网络等[5]。文献[6]中提出一 种新的离散傅里叶变换和迭代算法的计算方法来检 测间谐波,并称之为迭代傅里叶(IDFT)算法。

IDFT 算法是一种基于离散傅里叶变换和迭代 算法的频谱分析方法,该算法的原理是,首先对信 号选取矩形窗内信号基于核函数的变换,再取该变 换同无穷时间区间上信号的傅里叶变换偏差的平方 为目标函数,通过解这个目标函数最小的微分方程 来得到一个核函数表达式,然后根据求得的矩形窗 内信号的基于该核函数的变换,通过迭代求解出信 号中各分量的频率,最后根据间谐波的特点,推导 出求解间谐波参数(主要是幅值和相位)的表达式。

#### **2 LabView** 实现 **IDFT** 算法

LabView 利用控件图标和连线将复杂、笼统的 语言编程简化为简单的图形化编程<sup>[7]</sup>,将用户从复 杂的编程工作中解放出来。但是当所编写的程序较 为复杂的时候,程序框图里面的控件和数据的连线 分布很密,程序的可读性较差,并且影响程序的修 改和编辑。

#### **2.1** 调用 **Mathscript** 节点实现 **IDFT** 算法测量间谐波

LabView 中带有各种功能不同的节点,MathScript 节点是其中之一[8]。在程序框图中选中控件选板, MathScript 节点处于"函数—编程—结构"模板中, MathScript 节点的特殊性就在于它是 LabView 中唯 一的一个与 Matlab 脚本语法兼容、可以运行 Matlab 中 M 文 件 的 节 点 。 并 且 在 LabView 中使用 MathScript 节点进行编程运算时,我们无需安装 Matlab 软件就可以使用 MathScript 节点,进行 M 文 件的建立及执行。

IDFT 算法首先是用 Matlab 语言编写的, 因此 在实现 IDFT 算法时,我们首先考虑到的是利用 Mathscript 节点直接调用已经写好的 M 文件。通过 LabView 数据采集卡采集数据, 将采集到的数据由 Matlab 程序进行处理计算,最后通过 LabView 前面 板显示间谐波的测量结果。

在文献[8]中叶介绍了利用 Mathscript 节点进行 间谐波测量的方法。但是在对间谐波进行实时测量 时,随着时间的增加数据量会不断的增大。而计算 机的数据存储容量有限,如果将数据以二进制的形

式保存则可以计算机的存储节约空间,因此选择先 将测量的数据以二进制的形式进行保存,这样数据 内存的占有空间就小得多。利用 Mathscript 节点实 现 IDFT 算法的程序框图如图 1 所示,中间的 Mathscript 节点中的程序即为 IDFT 算法的 M 文件。 程序用一个 While 循环来保证程序的连续运行采集 数据。点击运行程序后,首先创建一个名为 Binaryfile.date 的二进制文件,并将其属性选择仅写 入,并且由用户选择将二进制文件保存的位置;其 次数据采集卡进行数据采集,Mathscript 节点里的程 序将采集到的信号进行分析计算处理,同时测量到 的间谐波的幅值/频率/相位以数组的形式不断的写 入二进制文件,并且将幅值、相位和频率通过创建 XY 图的形式在前面板生成幅频图和相频图;最后程 序停止运行并且关闭二进制文件。

这样测量得到的二进制文件是不可读的,需要 转化成可读的文本文件。利用 LabView 编写读取二 进制文件程序,程序通过顺序结构实现先读取数据 再写入 Excel 保存,间谐波测量结果写入 Excel 的程 序图如图 2 所示。

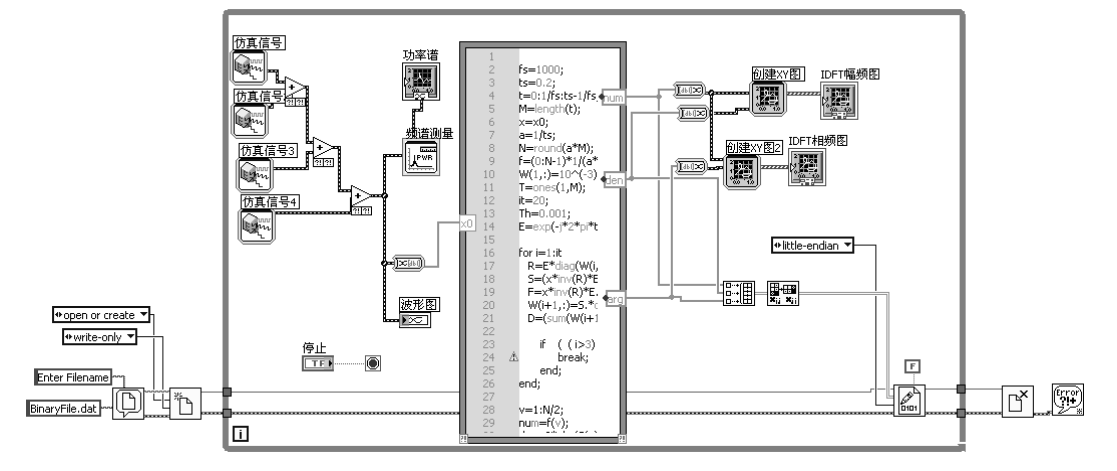

#### 图 **1 Mathscript** 节点实现 IDFT 算法程序框图

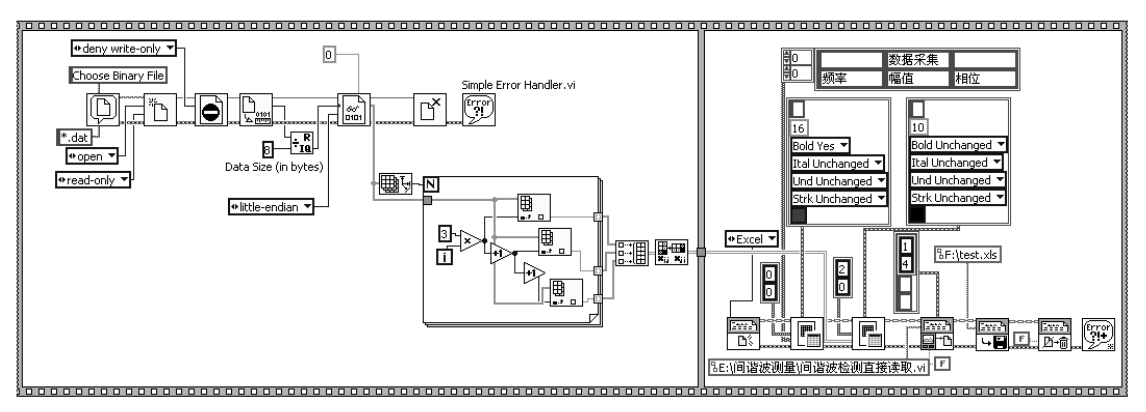

图 **2** 间谐波测量结果写入 Excel 程序框图

## **2.2** 利用**LabView**自带函数实现**IDFT**算法测量间 谐波

在调用 Matlab 节点进行间谐波测量时,由于软 件需要通过调用外部的节点来进行间谐波的测量计 算,这样程序运行的时间就不便于控制,也就是在 采样时间上不能得到精确地控制,调用 Matlab 节点 会使程序运行上面有延误。LabView 中自带有相当

多的函数,IDFT 算法从计算上来看主要是通过矩阵 的计算,不断的迭代来实现的,因此可以考虑完全 利用 LabView 中自带的函数来实现 IDFT 算法, 以 减小由于调用外部节点进行计算而引起的时间上的 延误。运用 LabView 自带函数实现 IDFT 算法的程 序框图如图 3 所示。

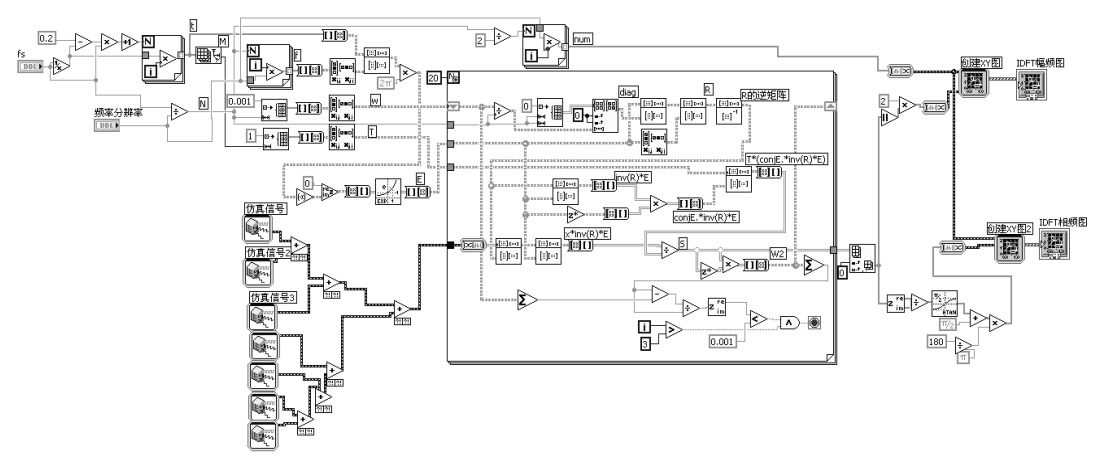

图 **3 LabView** 自带函数实现 IDFT 算法程序框图

### **3** 测量结果

为了验证 IDFT 算法的准确性, 进行了采用 LabView 自带函数实现 IDFT 算法测量间谐波的仿 真实验。设仿真信号为

```
.买验。设仿具信号为<br>X (t) = 0.41sin(2π10t + 42) + 9.16sin(2π49.9t + 175)
= 0.41\sin (2π10t + 42) + 9.16\sin (2π49.9t + 175)<br>+0.57sin (2π110t + 145) + 1.89sin (2π250t + 70)
+0.57 sin (2π110t + 145) + 1.89 sin (2π250t + 70)<br>+2.71sin (2π310t + 17) + 1.2sin (2π350t + 36)
   2.71sin (2\pi 310t + 17)<br>2.65sin (2\pi 410t + 21)+2.71sin (2\pi 310t + 17) + 1<br>+2.65sin (2\pi 410t + 21)
```
式中,采样时间分别为 0.2s 和 0.12s,采样的频率为 1000Hz。仿真结果如图 4 和图 5 所示。

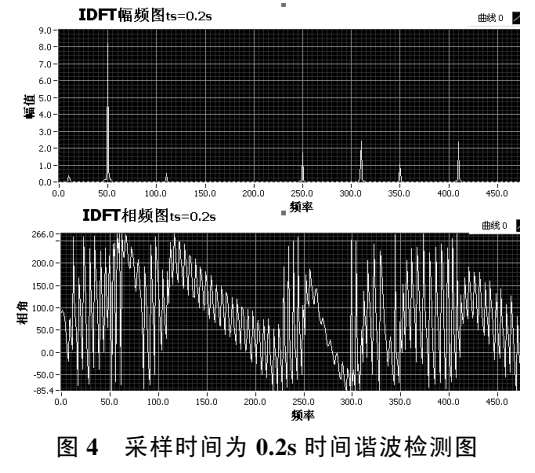

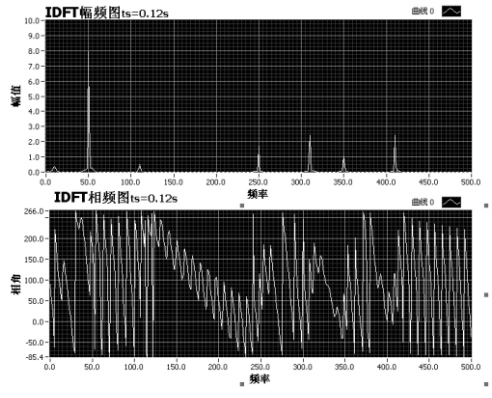

图 **5** 采样时间为 **0.12s** 时间谐波检测图

从图 4、图 5 可以看出,采用 LabView 自带函 数实现 IDFT 算法准确的检测出了间谐波。幅频图 上波峰周围的幅值迅速下降,说明受频谱泄漏的影 响非常的小。当 *t*s=0.12s 时,并没有受到栅栏效应 的影响,测量出的间谐波的频率、幅值和相位仍然 准确,一般都是采取更短的采样时间来避免非同步 采样的影响,当采样时间更短时,IDFT 仍然能够准 确的检测出间谐波,说明 IDFT 算法受非同步采样 的影响非常的小。

# **4** 结论

文章介绍了两种编程方法在 LabView 软件上实 现了 IDFT 算法的间谐波检测。一种通过调用 MathScript 节点实现 IDFT 算法,LabView 中的 MathScript 节点在运行时不需要安装任何第三方软 件(Matalb 等), 在 LabView 环境中即可完成 Matlab 中 M 文件的创建和执行。该方法通过直接调用 Matlab 中的 M 文件实现算法,缺点是由于外部调用 节点程序的运行时间难以控制;考虑到调用 MathScript 节点实现 IDFT 算法时,程序打开和运行 时间都相对滞后,是否可以完全利用 LabView 软件 中自带的函数及控件实现 IDFT 算法,这就是第二 种实现方法:完全利用 LabView 软件中自带的函数 及控件实现 IDFT 算法, 无需调用其他软件的文件 来实现程序,程序运行时间可以得到控制,进行间 谐波的测量,准确的检测出了间谐波的成分含量。 其次考虑到间谐波检测时的数据量较大,选择将测 量的数据通过写入二进制文件保存,再通过读取二 进制文件将测量到的间谐波的频率/幅值/相位以及 图形在 Excel 文件中显示,便于测量人员直接观察 电网中的间谐波含量。两种方法都准确的检测出了 间谐波的成分含量,并且检测结果受频谱泄漏和非 同步采样的影响非常小,提高了测量的准确性。

参考文献

- [1] 林海雪.公用电网间谐波国家标准介绍[J].供用电, 2010,27(6):8-11.
- [2] 钱昊, 赵荣祥.基于插值 FFT 算法的间谐波分析[J]. 中国电机工程学报,2005,25(21):87-91.
- [3] 沈睿佼,杨洪耕. 基于奇异值总体最小二乘法的间谐 波估计算法[J]. 电网技术,2006,30(23):45-49.
- [4] 曹健,林涛,刘林,张蔓,崔一铂.基于最小二乘法和复连 续小波变换的电力系统间谐波测量方法[J].电网技 术,2009,33(17):86-90.
- [5] 李涛,何怡刚.基于支持向量机与神经网络的间谐波 测量混合算法[J].高电压技术,2008,34(8):1710-1714.
- [6] ZHANG Q M, LIU H J, et al. A precise and adaptive algorithm for interharmonics measurement based on iterative DFT[J]. IEEE Trans on Power Delivery, 2008,23(4): 1728-1735.
- [7] 阮奇桢.我和 LabVIEW:一个 NI 工程师的十年编程经 验[M]. 北京:北京航空航天大学出版社,2009.
- [8] 金维刚,刘会金.MathScript在谐波/间谐波检测系统中的 应用[J].电力系统及自动化学报,2009,2(3):85-89.

作者简介:刘含露(1986-),女,湖北崇阳人,硕士研究生。